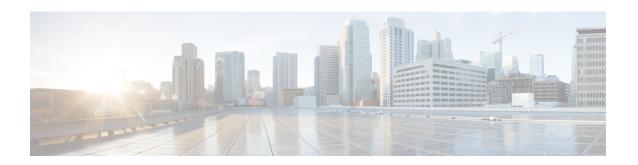

# **Configuring Stateful Interchassis Redundancy**

The Stateful Interchassis Redundancy feature enables you to configure pairs of devices to act as backups for each other.

This module describes conceptual information about and tasks for configuring stateful interchassis redundancy.

- Prerequisites for Stateful Interchassis Redundancy, on page 1
- Restrictions for Stateful Interchassis Redundancy, on page 1
- Information About Stateful Interchassis Redundancy, on page 2
- How to Configure Stateful Interchassis Redundancy, on page 5
- Configuration Examples for Stateful Interchassis Redundancy, on page 15
- Additional References for Stateful Interchassis Redundancy, on page 16

# **Prerequisites for Stateful Interchassis Redundancy**

All application redundancy configurations, including Network Address Translation (NAT) rules that have redundancy group associations and mapping IDs, must be identical on both devices, or NAT sessions will not be synchronized between devices and NAT redundancy will not work.

# **Restrictions for Stateful Interchassis Redundancy**

- By default, Network Address Translation (NAT) high availability (inter and intrabox) does not replicate HTTP sessions to the standby device. To replicate HTTP sessions on the standby device during a switchover, you must configure the **ip nat switchover replication http** command.
- During NAT payload translations with certain applications, there can be IP addresses in the payload that require NAT translation. The application-level gateway (ALG) for that specific application parses the packet for these IP addresses, NAT translates these addresses, and the ALG writes the translated addresses back into the packet.

Fixup denotes the writing of the translated IP address back into the packet. The write back of data can change the length of a packet, which results in the adjustment of the packet's TCP sequence (SEQ) or acknowledgment (ACK) values by NAT for the life of the TCP connection. NAT writes the new TCP SEQ/ACK values into the packet during SEQ/ACK fixup.

For example, during a TCP ALG session, SEQ/ACK values may require fixup with mainly ASCII applications such as Domain Name System (DNS), FTP/FTP64, H.323, Real Time Streaming Protocol

(RTSP), and Session Initiation Protocol (SIP). This SEQ/ACK adjustment information gets associated with the NAT session and is synchronized to the standby device periodically.

During a stateful switchover, if the SEQ/ACK information is not completely synchronized to the new active device it is likely that the TCP connection would be reset by endpoints of the application.

- Stateful interchassis redundancy cannot coexist with intrachassis redundancy, including software redundancy.
- In Service Software Upgrade (ISSU) is not supported.
- When changing the paired-address-pooling, bulk port-allocation, or NAT mode settings the following steps must be followed:
- 1. Shutdown the redundancy group and NAT interfaces on the standby device using the **shutdown** command. Clear NAT sessions on the standby device after shutting down the redundancy group.
- **2.** Change the paired-address-pooling, bulk port-allocation, or NAT mode on the standby device first and then on the active device.
- **3.** Configure the **no shutdown** command for the redundancy group and NAT interfaces on the standby device.
- In a NAT Stateful Interchassis Redundancy configuration, it is mandatory that both peers use the same inside and outside NAT interfaces. If the interfaces are not same, it can lead to duplicate NAT entries.
- The following translations are not synchronized to the standby router:
  - Translations created based on an interface overload rule
  - ICMP requests

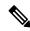

Note

For a standalone NAT router, shut down the NAT interfaces before you make a configuration change.

# **Information About Stateful Interchassis Redundancy**

## Stateful Interchassis Redundancy Overview

You can configure the Stateful Interchassis Redundancy feature to determine the active device from a group of devices, based on a number of failover conditions. When a failover occurs, the standby device seamlessly takes over, starts performing traffic forwarding services, and maintains a dynamic routing table.

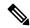

Note

Manually shutting down the control or data interface link on an active NAT router results in traffic outage as the NAT router never transitions to active state.

## **Stateful Interchassis Redundancy Operation**

You can configure pairs of devices to act as hot standbys for each other. Redundancy is configured on an interface basis. Pairs of redundant interfaces are known as redundancy groups (RGs). Redundancy occurs at an application level and does not require a complete physical failure of the interface or device for a switchover of the application to occur. When a switchover occurs, the application activity continues to run seamlessly on the redundant interface.

The figure below depicts an active/standby load-sharing scenario. The figure shows how an RG is configured for a pair of devices that has one outgoing interface. Group A on Router 1 is the active RG and Group A on Router 2 is the standby RG.

Redundant devices are joined by a configurable control link and a data synchronization link. The control link is used to communicate the status of devices. The data synchronization link is used to transfer stateful information from Network Address Translation (NAT) and the firewall and synchronize the stateful database. The pairs of redundant interfaces are configured with the same unique ID number known as the redundant interface identifier (RII).

Active Standby Virtual IP 1 Virtual IP 1 Virtual MAC 1 Virtual MAC 1 Control Link Interface Interlink Router 1 Router 2 Group A Data Link Virtual IP 2 Virtual IP 2 Virtual MAC 2 Virtual MAC 2

Figure 1: Redundancy Group Configuration—One Outgoing Interface

The status of redundancy group members is determined through the use of hello messages sent over the control link. The software considers either device not responding to a hello message within a configurable amount of time to be a failure and initiates a switchover. For the software to detect a failure in milliseconds, control links run the failover protocol that is integrated with the Bidirectional Forwarding Detection (BFD) protocol. You can configure the following parameters for hello messages:

- Hello time—Interval at which hello messages are sent.
- Hold time—Amount of time before which the active or standby device is declared to be down.

The hello time defaults to 3 seconds to align with the Hot Standby Router Protocol (HSRP), and the hold time defaults to 10 seconds. You can also configure these timers in milliseconds by using the **timers hellotime msec** command.

To determine the pairs of interfaces that are affected by the switchover, you must configure a unique ID for each pair of redundant interfaces. This ID is known as the RII that is associated with the interface.

A switchover to the standby device can occur when the priority setting that is configured on each device changes. The device with the highest priority value acts as the active device. If a fault occurs on either the active or standby device, the priority of the device is decremented by a configurable amount known as the weight. If the priority of the active device falls below the priority of the standby device, a switchover occurs and the standby device becomes the active device. This default behavior can be overridden by disabling the preemption attribute for the RG. You can also configure each interface to decrease the priority when the Layer 1 state of the interface goes down. The priority that is configured overrides the default priority of an RG.

Each failure event that causes a modification of an RG priority generates a syslog entry that contains a time stamp, the RG that was affected, the previous priority, the new priority, and a description of the failure event cause.

A switchover also can occur when the priority of a device or interface falls below a configurable threshold level

A switchover to the standby device occurs under the following circumstances:

- Power loss or a reload occurs on the active device (including reloads).
- The run-time priority of the active device goes below that of the standby device (with preempt configured).
- The run-time priority of the active device goes below that of the configured threshold.
- The redundancy group on the active device is reloaded manually. Use the **redundancy application reload group** *rg-number* command for a manual reload.

### **Associations with Firewalls and NAT**

Firewalls use the association of the redundancy group with a traffic interface.

Network Address Translation (NAT) associates the redundancy group with a mapping ID.

### **LAN-LAN Topology**

The figure below shows the LAN-LAN topology. In a LAN-LAN topology, all participating devices are connected to each other through LAN interfaces on both the inside and the outside. In this scenario, traffic is often directed to the correct firewall if static routing is configured on the upstream or downstream devices to an appropriate virtual IP address. This plaform participate in dynamic routing with upstream or downstream devices. The dynamic routing configuration supported on LAN-facing interfaces must not introduce a dependency on the routing protocol convergence; otherwise, fast failover requirements will not be met.

Router 1

LAN with VIP/VMAC on an active interface

Router 2

LAN with VIP/VMAC on an active interface

Inside

Figure 2: LAN-LAN Topology

# **How to Configure Stateful Interchassis Redundancy**

## **Configuring the Control Interface Protocol**

The configuration for the control interface protocol consists of the following elements:

- Authentication information
- Group name
- Hello time
- Hold time
- Protocol instance
- Use of the bidirectional forwarding direction (BFD) protocol

#### **SUMMARY STEPS**

- 1. enable
- 2. configure terminal
- 3. redundancy
- 4. mode none
- 5. application redundancy
- 6. protocol number

- **7. name** *instance-name*
- **8. timers hellotime** [**msec**] *number* **holdtime** [**msec**] *number*
- 9. authentication {text string | md5 key-string [0 | 7] key | md5 key-chain key-chain-name}
- **10**. bfd
- **11**. end

### **DETAILED STEPS**

|        | Command or Action                                           | Purpose                                                                                                    |
|--------|-------------------------------------------------------------|----------------------------------------------------------------------------------------------------|
| Step 1 | enable                                                      | Enables privileged EXEC mode.                                                                                                    |
|        | Example:                                                    | • Enter your password if prompted.                                                                                                    |
|        | Device> enable                                              |                                                                                                    |
| Step 2 | configure terminal                                          | Enters global configuration mode.                                                                                                    |
|        | Example:                                                    |                                                                                                    |
|        | Device# configure terminal                                  |                                                                                                    |
| Step 3 | redundancy                                                  | Enters redundancy configuration mode.                                                                                                    |
|        | Example:                                                    |                                                                                                    |
|        | Device(config)# redundancy                                  |                                                                                                    |
| Step 4 | mode none                                                   | Sets the redundancy mode to none, which is required for                                                                                      |
|        | Example:                                                    | this feature.                                                                                                    |
|        | Device(config-red)# mode none                               |                                                                                                    |
| Step 5 | application redundancy                                      | Enters redundancy application configuration mode.                                                                                            |
|        | Example:                                                    |                                                                                                    |
|        | Device(config-red)# application redundancy                  |                                                                                                    |
| Step 6 | protocol number                                             | Specifies the protocol instance that will be attached to a control interface, and enters redundancy application protocol configuration mode. |
|        | Example:                                                    |                                                                                                    |
|        | Device(config-red-app)# protocol 4                          |                                                                                                    |
| Step 7 | name instance-name                                          | (Optional) Specifies an optional alias for the protocol                                                                                      |
|        | Example:                                                    | instance.                                                                                                    |
|        | Device(config-red-app-prot)# name rg1                       |                                                                                                    |
| Step 8 | timers hellotime [msec] number holdtime [msec] number       | Specifies the interval between hello messages sent and                                                                                       |
|        | Example:                                                    | time before a device is declared to be down.                                                                                                 |
|        | Device(config-red-app-prot)# timers hellotime 3 holdtime 10 | • The default time for hello time is 3 seconds and for hold time is 10 seconds.                                                              |

|         | Command or Action                                                                        | Purpose                                                                                                    |
|---------|------------------------------------------------------------------------------------------|----------------------------------------------------------------------------------------------------|
| Step 9  | authentication {text string   md5 key-string [0   7] key   md5 key-chain key-chain-name} | Specifies authentication information.                                                                                                    |
|         | Example:                                                                                 |                                                                                                    |
|         | Device(config-red-app-prot)# authentication text password                                |                                                                                                    |
| Step 10 | <pre>bfd Example: Device(config-red-app-prot)# bfd</pre>                                 | (Optional) Enables the integration of the failover protocol running on the control interface with the BFD protocol to achieve failure detection in milliseconds.  • BFD is enabled by default. |
| Step 11 | <pre>end Example: Device(config-red-app-prot) # end</pre>                                | Exits redundancy application protocol configuration mode and enters privileged EXEC mode.                                                                                                    |

# **Tracking a Redundant Traffic Interface**

### **SUMMARY STEPS**

- 1. enable
- 2. configure terminal
- **3.** track *object-number* interface type number{line-protocol | ip | routing | ipv6 routing}
- 4. redundancy
- 5. application redundancy
- 6. group  $\{1 \mid 2\}$
- 7. track object-number [decrement number | shutdown]
- 8. end

#### **DETAILED STEPS**

|        | Command or Action                                                                       | Purpose                                                                                                    |
|--------|-----------------------------------------------------------------------------------------|----------------------------------------------------------------------------------------------------|
| Step 1 | enable                                                                                  | Enables privileged EXEC mode.                                                                                            |
|        | Example:                                                                                | Enter your password if prompted.                                                                                         |
|        | Device> enable                                                                          |                                                                                                    |
| Step 2 | configure terminal                                                                      | Enters global configuration mode.                                                                                        |
|        | Example:                                                                                |                                                                                                    |
|        | Device# configure terminal                                                              |                                                                                                    |
| Step 3 | track object-number interface type number {line-protocol   ip   routing   ipv6 routing} | Tracks the interface and enters tracking configuration mode of a router. Tracks the state of the interface line protocol |

|        | Command or Action                                                                                                    | Purpose                                                                                                    |
|--------|----------------------------------------------------------------------------------------------------|----------------------------------------------------------------------------------------------------|
|        | Example:  Device(config) # track 44 interface Gi0/1/5 line-protocol0                                                           | before failing over to a redundant traffic interface in the group.                                                                                                    |
| Step 4 | <pre>redundancy Example: Device(config-track) # redundancy</pre>                                                               | Enters redundancy configuration mode.                                                                                                    |
| Step 5 | application redundancy  Example:  Device (config-trac-red) # application redundancy                                            | Enters redundancy application configuration mode.                                                                                                    |
| Step 6 | <pre>group {1   2} Example: Device(config-track-red-app) # group 1</pre>                                                       | Specifies the redundancy group instance and enters redundancy application group configuration mode.                                                                                             |
| Step 7 | <pre>track object-number [decrement number   shutdown] Example: Device (config-trac-red-app-grp) # track 44 decrement 20</pre> | Specifies the amount by which the priority of a redundancy group will be decremented if an event occurs.  • You can track multiple objects that influence the priority of the redundancy group. |
| Step 8 | <pre>end Example: Device(config-if)# end</pre>                                                                                 | Exits interface configuration mode and enters privileged EXEC mode.                                                                                                    |

## **Configuring a Redundancy Group**

Redundancy groups consist of the following configuration elements:

- The amount by which the priority will be decremented for each object.
- Faults (objects) that will decrement the priority.
- Failover priority.
- Failover threshold.
- Group instance.
- Group name.
- Initialization delay timer.
- The interface that is associated with the redundancy group (RG).
- The interface that is used as the control interface.
- The interface that is used as the data interface.
- The redundancy interface identifier (RII) number of the RG interface.

#### **SUMMARY STEPS**

- 1. enable
- 2. configure terminal
- 3. redundancy
- 4. application redundancy
- 5. group  $\{1 | 2\}$
- 6. name group-name
- 7. preempt
- **8. priority** *number* **failover-threshold** *number*
- **9. timers delay** seconds [**reload** seconds]
- **10. control** *interface-name* **protocol** *instance*
- **11. data** *interface-name*
- **12.** To create another redundancy group, repeat Steps 3 through 12.
- 13. end
- 14. configure terminal
- **15**. **interface** *type number*
- **16**. **redundancy group** *number* **ip** *address* **exclusive** [**decrement** *number*]
- 17. redundancy rii number
- 18. end

#### **DETAILED STEPS**

|        | Command or Action                          | Purpose                                            |
|--------|--------------------------------------------|----------------------------------------------------|
| Step 1 | enable                                     | Enables privileged EXEC mode.                      |
|        | Example:                                   | • Enter your password if prompted.                 |
|        | Device> enable                             |                                                    |
| Step 2 | configure terminal                         | Enters global configuration mode.                  |
|        | Example:                                   |                                                    |
|        | Device# configure terminal                 |                                                    |
| Step 3 | redundancy                                 | Enters redundancy configuration mode.              |
|        | Example:                                   |                                                    |
|        | Device(config)# redundancy                 |                                                    |
| Step 4 | application redundancy                     | Enters redundancy application configuration mode.  |
|        | Example:                                   |                                                    |
|        | Device(config-red)# application redundancy |                                                    |
| Step 5 | group {1   2}                              | Specifies the redundancy group instance and enter- |
|        | Example:                                   | redundancy application group configuration mode.   |
|        | Device(config-red-app)# group 1            |                                                    |

|         | Command or Action                                                   | Purpose                                                                                             |
|---------|---------------------------------------------------------------------|----------------------------------------------------------------------------------------------------|
| Step 6  | name group-name                                                     | (Optional) Specifies an optional alias for the protocol                                             |
|         | Example:                                                            | instance.                                                                                           |
|         | Device(config-red-app-grp)# name rg1                                |                                                                                                    |
| Step 7  | preempt                                                             | Enables preemption on the group and enables the standby                                             |
|         | Example:                                                            | device to preempt the active device regardless of which device has higher priority.                 |
|         | Device(config-red-app-grp)# preempt                                 | device has higher priority.                                                                         |
| Step 8  | priority number failover-threshold number                           | Specifies the initial priority and failover threshold for the                                       |
|         | Example:                                                            | redundancy group.                                                                                   |
|         | Device(config-red-app-grp)# priority 120 failover-threshold 80      |                                                                                                    |
| Step 9  | timers delay seconds [reload seconds]                               | Specifies the amount of time by which the redundancy                                                |
|         | Example:                                                            | group will delay role negotiations that start after a fault occurs or after the system is reloaded. |
|         | Device(config-red-app-grp)# timers delay 10 reload 20               | secure of after the system is reloaded.                                                             |
| Step 10 | control interface-name protocol instance                            | Specifies the control interface that is used by the                                                 |
|         | Example:                                                            | redundancy group.                                                                                   |
|         | Device(config-red-app-grp)# control GigabitEthernet0/1/0 protocol 1 | This interface is also associated with an instance of<br>the control interface protocol.            |
| Step 11 | data interface-name                                                 | Specifies the data interface that is used by the redundancy                                         |
|         | Example:                                                            | group.                                                                                              |
|         | <pre>Device(config-red-app-grp)# data GigabitEthernet0/1/2</pre>    |                                                                                                    |
| Step 12 | To create another redundancy group, repeat Steps 3 through 12.      | _                                                                                                   |
| Step 13 | end                                                                 | Exits redundancy application group configuration mode                                               |
|         | Example:                                                            | and enters privileged EXEC mode.                                                                    |
|         | Device(config-red-app-grp)# end                                     |                                                                                                    |
| Step 14 | configure terminal                                                  | Enters global configuration mode.                                                                   |
|         | Example:                                                            |                                                                                                    |
|         | Device# configure terminal                                          |                                                                                                    |
| Step 15 | interface type number                                               | Selects an interface to associate with the redundancy group                                         |
|         | Example:                                                            | and enters interface configuration mode.                                                            |
|         | Device(config)# interface gigabitethernet 0/0/1                     |                                                                                                    |
| Cton 16 | redundancy group number ip address exclusive                        | Associates the interface with the redundancy group                                                  |
| Step 16 | [decrement number]                                                  | identified by the <i>number</i> argument.                                                           |

|         | Command or Action                                                               | Purpose                                                                                                    |
|---------|---------------------------------------------------------------------------------|----------------------------------------------------------------------------------------------------|
|         | Device(config-if) # redundancy group 1 ip 10.10.1.1 exclusive decrement 20      |                                                                                                    |
| Step 17 | <pre>redundancy rii number Example: Device(config-if) # redundancy rii 40</pre> | Specifies a number for the RII associated with this interface.  • This number must match the RII of the other interface in the redundancy group. |
| Step 18 | <pre>end Example: Device(config-if)# end</pre>                                  | Exits interface configuration mode and enters privileged EXEC mode.                                                                              |

# **Configuring a Redundant Traffic Interface**

#### **SUMMARY STEPS**

- 1. enable
- 2. configure terminal
- **3. interface** *type number*
- 4. ip address ip-address mask
- 5. ip nat outside
- 6. ip virtual-reassembly
- 7. negotiation auto
- 8. redundancy rii number
- **9**. **redundancy group** *number* **ip** *address* **exclusive** [**decrement** *number*]
- 10. end

### **DETAILED STEPS**

|        | Command or Action                               | Purpose                                                    |
|--------|-------------------------------------------------|------------------------------------------------------------|
| Step 1 | enable                                          | Enables privileged EXEC mode.                              |
|        | Example:                                        | • Enter your password if prompted.                         |
|        | Device> enable                                  |                                                            |
| Step 2 | configure terminal                              | Enters global configuration mode.                          |
|        | Example:                                        |                                                            |
|        | Device# configure terminal                      |                                                            |
| Step 3 | interface type number                           | Configures an interface and enters interface configuration |
|        | Example:                                        | mode.                                                      |
|        | Device(config)# interface gigabitethernet 0/1/5 |                                                            |
|        | Device(config)# interface gigabitethernet 0/1/5 |                                                            |

|         | Command or Action                                                          | Purpose                                                                                      |
|---------|----------------------------------------------------------------------------|----------------------------------------------------------------------------------------------|
| Step 4  | ip address ip-address mask                                                 | Sets a primary or secondary IP address for an interface.                                     |
|         | Example:                                                                   |                                                                                              |
|         | Device(config-if)# ip address 10.1.1.2 255.0.0.0                           |                                                                                              |
| Step 5  | ip nat outside                                                             | Configures the outside interface for IP address translation.                                 |
|         | Example:                                                                   |                                                                                              |
|         | Device(config-if)# ip nat outside                                          |                                                                                              |
| Step 6  | ip virtual-reassembly                                                      | Enables Virtual Fragmentation Reassembly (VFR) on an                                         |
|         | Example:                                                                   | interface.                                                                                   |
|         | Device(config-if)# ip virtual-reassembly                                   |                                                                                              |
| Step 7  | negotiation auto                                                           | Enables the autonegotiation protocol to configure the                                        |
|         | Example:                                                                   | speed, duplex, and automatic flow control of the Gigabit Ethernet interface.                 |
|         | Device(config-if)# negotiation auto                                        | Ethernet interface.                                                                          |
| Step 8  | redundancy rii number                                                      | Specifies a number for the redundancy interface identifier                                   |
|         | Example:                                                                   | (RII) that is associated with this interface.                                                |
|         | Device(config-if)# redundancy rii 200                                      | This number must match the RII of the other interface in the redundancy group.               |
| Step 9  | redundancy group number ip address exclusive [decrement number]            | Associates the interface with the redundancy group identified by the <i>number</i> argument. |
|         | Example:                                                                   |                                                                                              |
|         | Device(config-if)# redundancy group 1 ip 10.1.1.200 exclusive decrement 10 |                                                                                              |
| Step 10 | end                                                                        | Exits interface configuration mode and enters privileged                                     |
|         | Example:                                                                   | EXEC mode.                                                                                   |
|         | Device(config-if)# end                                                     |                                                                                              |

## **Configuring NAT with Stateful Interchassis Redundancy**

You must use a mapping ID to associate Network Address Translation (NAT) with a redundancy group.

#### **SUMMARY STEPS**

- 1. enable
- 2. configure terminal
- **3. ip nat pool** *name start-ip end-ip* {**netmask** *netmask* | **prefix-length** *prefix-length*}
- **4.** ip nat inside source list {{access-list-number | access-list-name} | route-map name} pool name [redundancy redundancy-id [mapping-id map-id | overload | reversible | vrf name]]
- 5. end

#### **DETAILED STEPS**

#### **Procedure**

|        | Command or Action                                                                                                    | Purpose                                                                  |
|--------|----------------------------------------------------------------------------------------------------|--------------------------------------------------------------------------|
| Step 1 | enable                                                                                                    | Enables privileged EXEC mode.                                            |
|        | Example:                                                                                                    | • Enter your password if prompted.                                       |
|        | Device> enable                                                                                                    |                                                                          |
| Step 2 | configure terminal                                                                                                    | Enters global configuration mode.                                        |
|        | Example:                                                                                                    |                                                                          |
|        | Device# configure terminal                                                                                                    |                                                                          |
| Step 3 | <pre>ip nat pool name start-ip end-ip {netmask netmask   prefix-length prefix-length}</pre>                                      | Defines a pool of IP addresses for NAT.                                  |
|        | Example:                                                                                                    |                                                                          |
|        | Device(config)# ip nat pool VPN-18 10.10.0.0 10.10.255.255 netmask 255.255.0.0                                                   |                                                                          |
| Step 4 | ip nat inside source list {{access-list-number                                                                                   | Enables NAT of the inside source address.                                |
|        | access-list-name   route-map name   pool name   redundancy redundancy-id [mapping-id map-id   overload   reversible   vrf name]] | You must use a mapping ID to associate NAT with<br>the redundancy group. |
|        | Example:                                                                                                    |                                                                          |
|        | Device(config)# ip nat inside source list acl-18 pool VPN-18 redundancy 2 mapping-id 152                                         |                                                                          |
| Step 5 | end                                                                                                    | Exits interface configuration mode and returns to privileged             |
|        | Example:                                                                                                    | EXEC mode.                                                               |
|        | Device(config)# end                                                                                                    |                                                                          |

## **Managing and Monitoring Stateful Interchassis Redundancy**

All configuration commands in this task are optional. You can use the **show** commands in any order.

#### **SUMMARY STEPS**

- 1. enable
- 2. redundancy application reload group number [peer | self]
- 3. show redundancy application group  $[group-id \mid all]$
- **4. show redundancy application transport** {clients | group [group-id]}
- 5. show redundancy application protocol  $\{protocol-id \mid group \mid [group-id]\}$
- **6. show redundancy application faults group** [*group-id*]
- 7. show redundancy application if-mgr group [group-id]
- 8. show redundancy application control-interface group [group-id]
- **9. show redundancy application data-interface group** [group-id]

### 10. show monitor event-trace rg\_infra all

### **DETAILED STEPS**

|        | Command or Action                                                                                                  | Purpose                                                                                                    |
|--------|----------------------------------------------------------------------------------------------------|----------------------------------------------------------------------------------------------------|
| Step 1 | enable                                                                                                    | Enables privileged EXEC mode.                                                                                                    |
|        | Example:                                                                                                    | • Enter your password if prompted.                                                                                                    |
|        | Device> enable                                                                                                    |                                                                                                    |
| Step 2 | redundancy application reload group number [peer   self]                                                           | Forces the active redundancy group (RG) to reload and the standby RG to become the active RG.                                                              |
|        | Example:  Device# redundancy application reload group 2 self                                                       | • Use the <b>redundancy application reload</b> command to verify if the redundancy configuration is working. You must enter this command on the active RG. |
| Step 3 | <pre>show redundancy application group [group-id   all] Example: Device# show redundancy application group 2</pre> | Displays summary information for the specified group or for all groups.                                                                                    |
| Step 4 | show redundancy application transport {clients   group [group-id]}                                                 | Displays transport information for the specified group or for all groups.                                                                                  |
|        | Example:  Device# show redundancy application transport group 2                                                    |                                                                                                    |
| Step 5 | show redundancy application protocol {protocol-id   group [group-id]}                                              | Displays protocol information for the specified group or for all groups.                                                                                   |
|        | Example:                                                                                                    |                                                                                                    |
|        | Device# show redundancy application protocol 2                                                                     |                                                                                                    |
| Step 6 | show redundancy application faults group [group-id]  Example:  Device# show redundancy application faults group    | Displays information about faults for the specified group or for all groups.                                                                               |
|        | 2                                                                                                    |                                                                                                    |
| Step 7 | $ \begin{array}{cccccccccccccccccccccccccccccccccccc$                                                              | Displays information about the interface manager (if-mgr) for the specified group or for all groups.                                                       |
|        | Device# show redundancy application if-mgr group 2                                                                 |                                                                                                    |
| Step 8 | show redundancy application control-interface group [group-id]                                                     | Displays interface information associated with redundancy groups for the specified control interface.                                                      |
|        | Example:                                                                                                    |                                                                                                    |
|        | Device# show redundancy application control-interface group IF-2                                                   |                                                                                                    |

|         | Command or Action                                             | Purpose                                                                                            |
|---------|---------------------------------------------------------------|----------------------------------------------------------------------------------------------------|
| Step 9  | show redundancy application data-interface group [group-id]   | Displays interface information associated with redundancy groups for the specified data interface. |
|         | Example:                                                      |                                                                                                    |
|         | Device# show redundancy application data-interface group IF-2 |                                                                                                    |
| Step 10 | show monitor event-trace rg_infra all                         | Displays event trace information associated with all                                               |
|         | Example:                                                      | redundancy groups.                                                                                 |
|         | Device# show monitor event-trace rg_infra all                 |                                                                                                    |

# **Configuration Examples for Stateful Interchassis Redundancy**

## **Example: Configuring the Control Interface Protocol**

```
Device# configure terminal
Device(config)# redundancy
Device(config-red)# mode none
Device(config-red)# application redundancy
Device(config-red-app)# protocol 4
Device(config-red-app-prot)# name rg1
Device(config-red-app-prot)# timers hellotime 3 holdtime 10
Device(config-red-app-prot)# authentication text password
Device(config-red-app-prot)# bfd
```

## **Example: Configuring a Redundancy Group**

```
Device# configure terminal
Device(config) # redundancy
Device (config-red) # application redundancy
Device(config-red-app)# group 1
Device(config-red-app-grp) # name rg1
Device(config-red-app-grp)# preempt
Device(config-red-app-grp)# priority 120 failover-threshold 80
Device(config-red-app-grp)# track 44 decrement 20
Device (config-red-app-grp) # timers delay 10 reload 20
Device(config-red-app-grp)# control GigabitEthernet0/1/0 protocol 1
Device (config-red-app-grp) # data GigabitEthernet0/1/2
Device(config-red-app-grp)# end
Device# configure terminal
Device (config) # interface GigabitEthernet 0/0/1
Device (config-if) # redundancy group 1 ip 10.10.1.1 exclusive decrement 20
Device(config-if) # redundancy rii 40
```

## **Example: Configuring a Redundant Traffic Interface**

```
Device# configure terminal
Device(config)# interface GigabitEthernet 0/1/5
Device(config-if)# ip address 10.1.1.2 255.0.0.0
Device(config-if)# ip nat outside
Device(config-if)# ip virtual-reassembly
Device(config-if)# negotiation auto
Device(config-if)# redundancy rii 200
Device(config-if)# redundancy group 1 ip 10.1.1.200 exclusive decrement 10
```

## **Example: Configuring NAT with Stateful Interchassis Redundancy**

```
Device# configure terminal
Device(config)# ip nat pool VPN-18 10.10.0.0 10.10.255.255 netmask 255.255.0.0
Device(config)# ip nat inside source list acl-18 pool VPN-18 redundancy 2 mapping-id 152
```

# **Additional References for Stateful Interchassis Redundancy**

#### **Related Documents**

| Related Topic                                                                                                    | Document Title                                     |
|----------------------------------------------------------------------------------------------------|----------------------------------------------------|
| Cisco IOS commands                                                                                                    | Cisco IOS Master Command List, All Releases        |
| IP addressing commands: complete command syntax, command mode, command history, defaults, usage guidelines, and examples | Cisco IOS IP Addressing Services Command Reference |
| Fundamental principles of IP addressing and IP routing                                                                   | IP Routing Primer                                  |

#### Standards and RFCs

| Standards/RFCs | Title                                                                                 |
|----------------|---------------------------------------------------------------------------------------|
| RFC 791        | Internet Protocol                                                                     |
| RFC 1338       | Classless Inter-Domain Routing (CIDR): an Address Assignment and Aggregation Strategy |
| RFC 1466       | Guidelines for Management of IP Address Space                                         |
| RFC 1716       | Towards Requirements for IP Routers                                                   |
| RFC 1918       | Address Allocation for Private Internets                                              |
| RFC 3330       | Special-Use IP Addresses                                                              |

### **Technical Assistance**

| Description                                                                                                    | Link |
|----------------------------------------------------------------------------------------------------|------|
| The Cisco Support and Documentation website provides online resources to download documentation, software, and tools. Use these resources to install and configure the software and to troubleshoot and resolve technical issues with Cisco products and technologies. Access to most tools on the Cisco Support and Documentation website requires a Cisco.com user ID and password. |      |

**Additional References for Stateful Interchassis Redundancy**